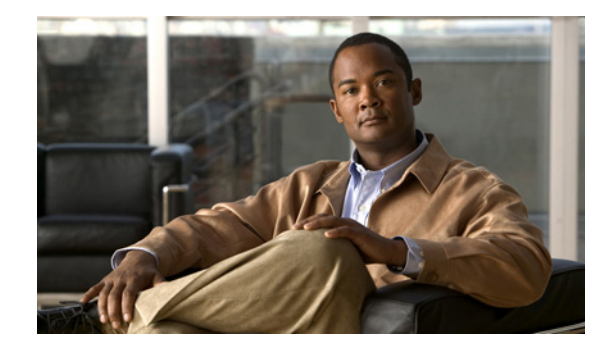

# **Cisco Connected Grid DSL GRWICs Hardware Installation Guide**

#### **Last Revised: May 16, 2012 OL-26959-01**

This document provides a hardware overview for Cisco Connected Grid Digital Subscriber Line (DSL) interface cards that provide connectivity to the Wide Area Network (WAN) for the Cisco 2010 Connected Grid Router (*hereafter* referred to as the Cisco CGR 2010).

This document includes the following sections:

- **•** [Information About the Connected Grid DSL GRWICs, page 1](#page-0-0)
- **•** [Hardware Overview, page 2](#page-1-0)
- **•** [Installing and Removing the Connected Grid DSL GRWICs, page 5](#page-4-0)
- **•** [Connecting Connected Grid DSL GRWICs to the Network, page 8](#page-7-1)
- **•** [Software Configuration, page 8](#page-7-0)
- **•** [Related Documentation, page 9](#page-8-1)
- **•** [Obtaining Documentation, Obtaining Support, and Security Guidelines, page 9](#page-8-0)

## <span id="page-0-0"></span>**Information About the Connected Grid DSL GRWICs**

Each of the following DSL interface cards is a single-wide, grid router WAN interface card (GRWIC).

- **•** Cisco Connected Grid 2-Pair Symmetric High-Bit-Rate Digital Subscriber Line (G.2SHDSL) card
- **•** Cisco Multimode ADSL/ADSL2/ADSL2+/VDSL2 Annex A (VA-DSL-A)
- **•** Cisco Multimode ADSL/ADSL2/ADSL2+/VDSL2 Annex B (VA-DSL-B)
- **•** Cisco Multimode ADSL/ADSL2/ADSL2+/VDSL2 Annex M (VA-DSL-M)

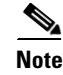

**Note** For details on software configuration for these GRWICS, please refer to the appropriate document listed in [Software Configuration, page 8.](#page-7-0)

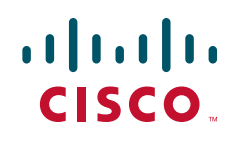

# <span id="page-1-0"></span>**Hardware Overview**

This section covers the following topics:

- **•** [Hardware Features](#page-1-2)
- **•** [Hardware Specifications](#page-2-1)
- **•** [Front Panels](#page-2-0)
- **•** [LEDs](#page-3-0)

## <span id="page-1-2"></span><span id="page-1-1"></span>**Hardware Features**

[Table 1](#page-1-1) summarizes the features of the four Connected Grid DSL GRWICs supported on the Cisco CGR 2010 router.

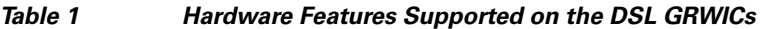

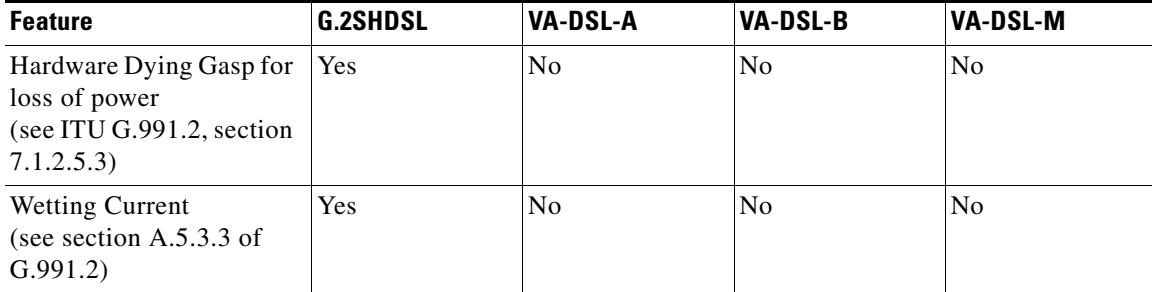

## <span id="page-2-1"></span>**Hardware Specifications**

[Table 2](#page-2-2) summarizes the hardware specifications of the four Connected Grid DSL GRWICs supported on the Cisco CGR 2010 router.

<span id="page-2-2"></span>*Table 2 Hardware Specifications for the Connected Grid DSL GRWICs*

| Item                                                                    | <b>G.2SHDSL</b>                                                               | <b>VA-DSL-A</b>                                     | <b>VA-DSL-B</b>                                     | <b>VA-DSL-M</b>                                     |
|-------------------------------------------------------------------------|-------------------------------------------------------------------------------|-----------------------------------------------------|-----------------------------------------------------|-----------------------------------------------------|
| <b>Dimensions</b><br>$(H x W x D)$ (inches)                             | $3 \times 2 \times 6.5$                                                       | $3 \times 2 \times 6.5$                             | $3 \times 2 \times 6.5$                             | $3 \times 2 \times 6.5$                             |
| <b>Slot Restrictions</b>                                                | None                                                                          | None                                                | None                                                | None                                                |
| Number of ports                                                         | 1-port                                                                        | 1-port                                              | 1-port                                              | $1$ -port                                           |
| Connector                                                               | $RJ-11$                                                                       | $RJ-11$                                             | $RJ-11$                                             | $RJ-11$                                             |
| 2-and 4-wire support                                                    | Yes                                                                           | N <sub>o</sub>                                      | No                                                  | No                                                  |
| Subscriber service                                                      | <b>ATM</b>                                                                    | ADSL/ADSL2/A<br>DSL2+/VDSL2<br>over POTS<br>Annex A | ADSL/ADSL2/A<br>DSL2+/VDSL2<br>over ISDN<br>Annex B | ADSL/ADSL2/A<br>DSL2+/VDSL2<br>over POTS<br>Annex M |
| Transport rate                                                          | $2\text{-wire}(1\text{-pair})$ -<br>Rates from<br>$192$ kb/s to<br>2.304 Mb/s | Maximum<br>Downstream<br>rate:100 Mb/s              | Maximum<br>Downstream<br>rate:100 Mb/s              | Maximum<br>Downstream<br>rate:100 Mb/s              |
|                                                                         | $4\text{-wire}(2\text{-pair})-$<br>Rates from<br>$384$ kb/s to<br>4.608 Mb/s  | Maximum<br>Upstream rate:<br>$50$ Mb/s              | Maximum<br>Upstream rate:<br>$50$ Mb/s              | Maximum<br>Upstream rate:<br>$50$ Mb/s              |
| Operating<br>temperature<br>(external to chassis)                       | 0C to 40C                                                                     | 0C to 40C                                           | 0C to 40C                                           | 0C to 40C                                           |
| Temperature sensor                                                      | Yes                                                                           | Yes                                                 | Yes                                                 | Yes                                                 |
| Indicates when<br>operating<br>temperature of the<br>GRWIC is exceeded. |                                                                               |                                                     |                                                     |                                                     |

## <span id="page-2-0"></span>**Front Panels**

[Figure 1](#page-3-1) shows the front panel for the Connected Grid G.2SHDSL GRWIC.

[Figure 2](#page-3-2) shows the front panel for the Connected Grid Multimode ADSL/ADSL2/2+/VDSL2 GRWIC Annex A.

[Figure 3](#page-3-3) shows the front panel for the Connected Grid Multimode ADSL/ADSL2/2+/VDSL2 GRWIC Annex B.

[Figure 4](#page-3-4) shows the front panel for the Connected Grid Multimode ADSL/ADSL2/2+/VDSL2 GRWIC Annex M.

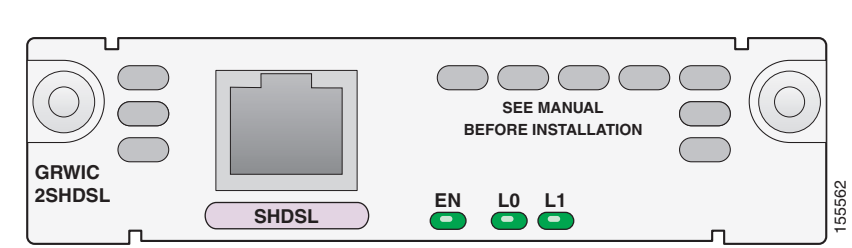

<span id="page-3-1"></span>*Figure 1 Front Panel for Connected Grid G.2SHDSL GRWIC* 

<span id="page-3-2"></span>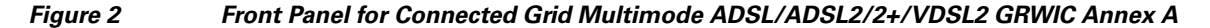

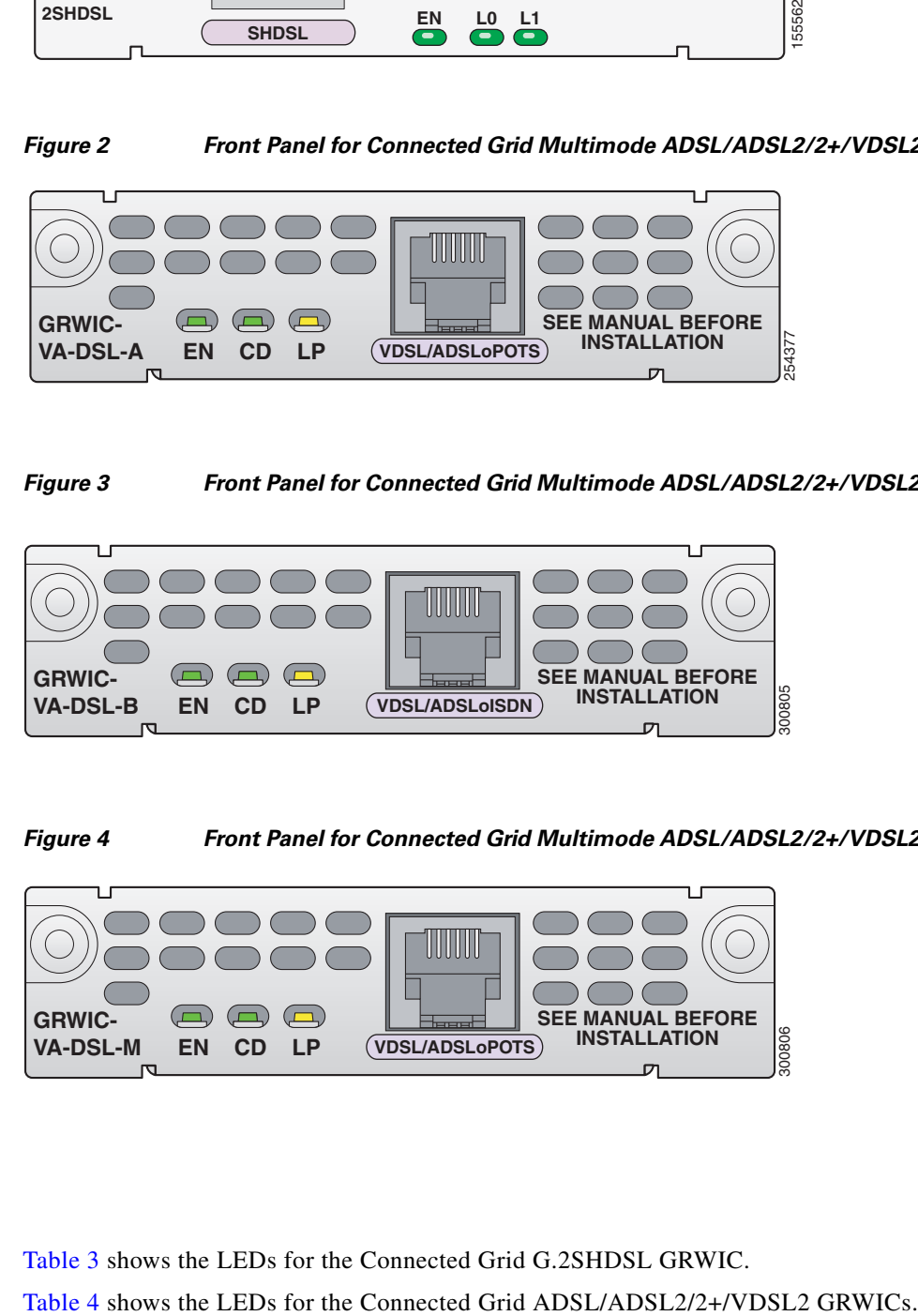

*Figure 3 Front Panel for Connected Grid Multimode ADSL/ADSL2/2+/VDSL2 GRWIC Annex B* 

<span id="page-3-3"></span>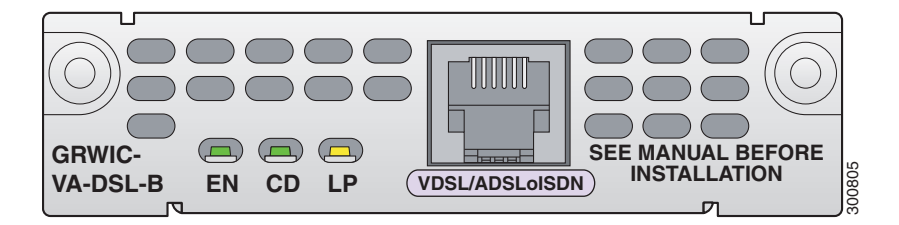

<span id="page-3-4"></span>*Figure 4 Front Panel for Connected Grid Multimode ADSL/ADSL2/2+/VDSL2 GRWIC Annex M*

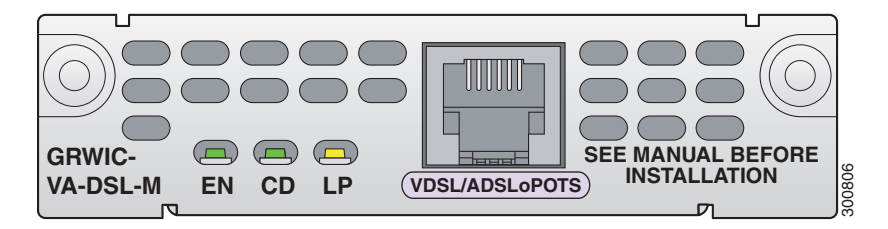

#### <span id="page-3-0"></span>**LEDs**

[Table 3](#page-4-1) shows the LEDs for the Connected Grid G.2SHDSL GRWIC.

<span id="page-4-1"></span>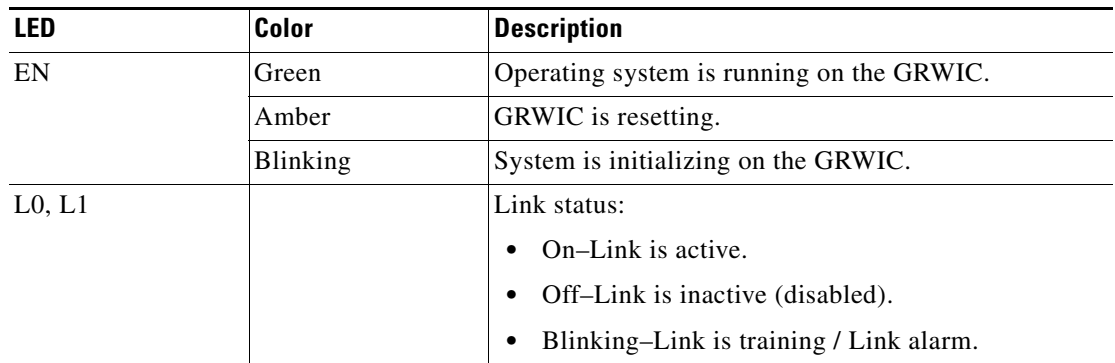

#### *Table 3 LEDs for Connected Grid G.2SHDSL GRWIC*

*Table 4 LEDs for Connected Grid Multimode ADSL/ADSL2/2+/VDSL2 GRWICs*

<span id="page-4-2"></span>

| <b>LED</b>  | Color           | <b>Description</b>                                                   |  |
|-------------|-----------------|----------------------------------------------------------------------|--|
| CD          | Green           | GRWIC is connected to the network and operating<br>normally.         |  |
|             |                 | For ADSL GRWICs only, this LED blinks while<br>training with DSLAMs. |  |
| EN          | Green           | Operating system is running on the GRWIC.                            |  |
|             | Amber           | GRWIC is resetting.                                                  |  |
|             | <b>Blinking</b> | System is initializing on the GRWIC.                                 |  |
| $L_{\rm P}$ | Yellow          | Loopback status.                                                     |  |
|             |                 | Yellow–Indicates DSL card is in loopback mode.                       |  |
|             | Off             | Normal operation. No active loopback.                                |  |

## <span id="page-4-0"></span>**Installing and Removing the Connected Grid DSL GRWICs**

This section describes how to install and remove a Connected Grid DSL GRWIC in the Cisco CGR 2010 router and includes the following topics:

- **•** [Safety Warnings](#page-5-0)
- **•** [Installing a Connected Grid Single-Wide DSL GRWIC](#page-5-1)
- **•** [Removing a Connected Grid Single-Wide DSL GRWIC](#page-7-2)

Г

### <span id="page-5-0"></span>**Safety Warnings**

This section includes the basic installation warning statements. For regulatory compliance and safety information for the Cisco CGR 2010, refer to the *Connected Grid Router 2000 Series Regulatory Compliance and Safety Information* document.

<http://www.cisco.com/en/US/docs/routers/access/2000/CGR2010/hardware/rcsi/rcsiCGR2000series.html>

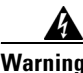

**Warning Only trained and qualified personnel should be allowed to install, replace, or service this equipment.**  Statement 1030

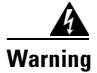

**Warning Do not work on the system or connect or disconnect cables during periods of lightning activity.**  Statement 1001

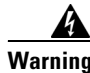

**Warning Read the installation instructions before connecting the system to the power source.** Statement 1004

**Warning Hazardous network voltages are present in WAN ports regardless of whether power to the unit is OFF or ON. To avoid electric shock, use caution when working near WAN ports. When detaching cables, detach the end away from the unit first.** Statement 1026

#### <span id="page-5-1"></span>**Installing a Connected Grid Single-Wide DSL GRWIC**

All of the Connected Grid DSL GRWICs are single-wide interface cards. The router can accommodate four single-wide GRWICs or two single-wide GRWICs with one double-wide GRWIC, or two double-wide GRWICs at any one time.

A single-wide GRWIC installs in to one of four slots on the cable side of the router.

Each GRWIC is enclosed within a carrier enclosure with bars that extend outward from the front panel (see [Figure 5](#page-5-2)).

#### <span id="page-5-2"></span>*Figure 5 Side View of GRWIC Carrier Enclosure*

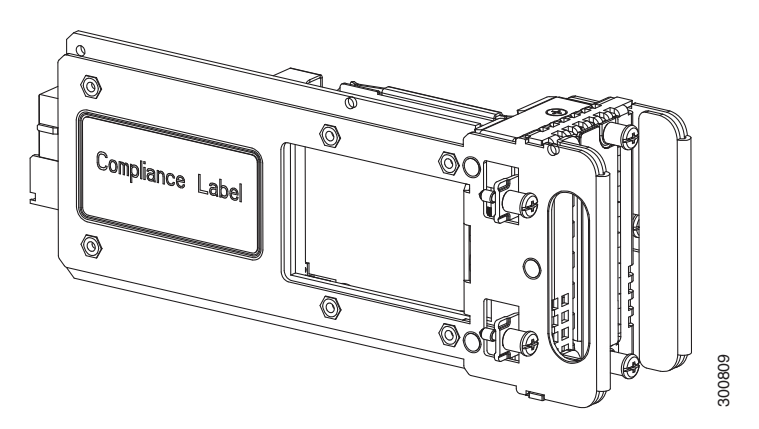

249224

To install a single-wide GRWIC, follow these steps:

**Step 1** Stand the GRWIC on end to slide the single-wide GRWIC in to the router slot (see [Figure 6\)](#page-6-1).

<span id="page-6-1"></span>*Figure 6 Installing a Single-wide GRWIC in the Cisco 2010 Router* **Cisco CGR 2010**

**SLOT 0**

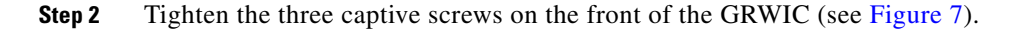

**SLOT 1**

<span id="page-6-2"></span>*Figure 7 Front View of GRWIC Within Carrier Enclosure*

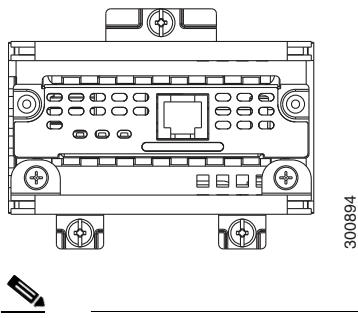

**<sup>2</sup> ACT SYS <sup>0</sup> <sup>1</sup> <sup>S</sup>** **SLOT 3**

**SLOT 2**

**CD/LP AL P1 P0**

 **CONN 0-3 4-7 CD/LP AL**

Note When installing multiple GRWICs at a time, the GRWICS must overlap as seen in [Figure 8.](#page-6-0)

<span id="page-6-0"></span>*Figure 8 Installing Multiple GRWICs*

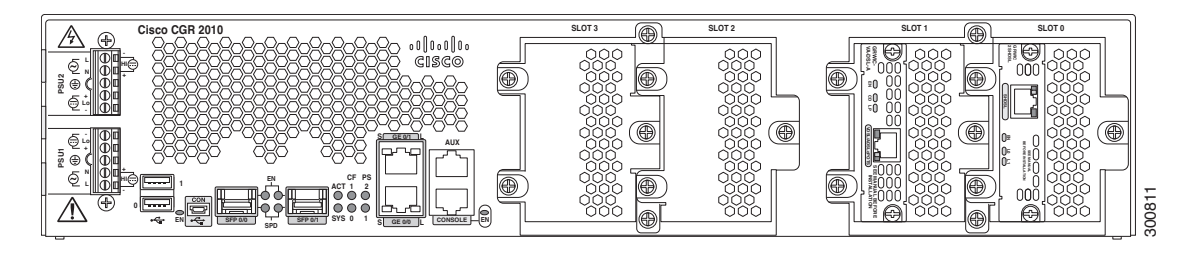

### <span id="page-7-2"></span>**Removing a Connected Grid Single-Wide DSL GRWIC**

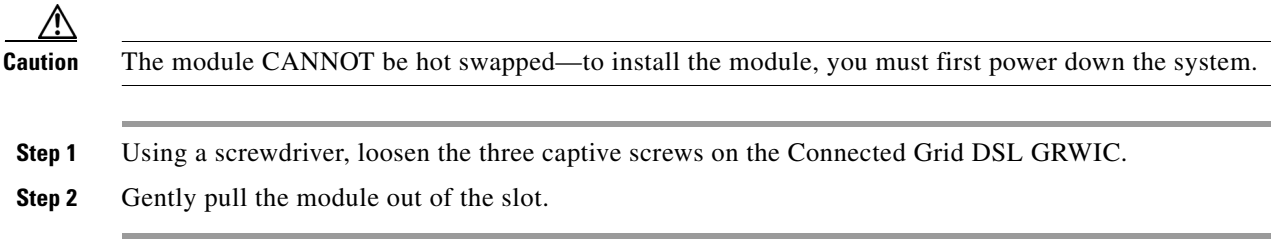

## <span id="page-7-3"></span><span id="page-7-1"></span>**Connecting Connected Grid DSL GRWICs to the Network**

To connect the DSL GRWICs to the network, use a standard *RJ-11* straight-through cable to establish connection between the GRWIC and the network device.

[Table 5](#page-7-3) shows the ADSL/ADSL2/2+/VDSL2 GRWIC pinouts.

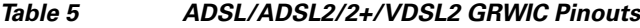

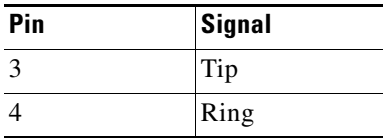

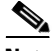

**Note** If you are connecting an ADSL interface card to an RJ-11 wall jack that has the DSL pair wired for pins 2 and 5, you must use an RJ-11 crossover cable (lavender with blue stripe). The RJ-11 crossover cable can be ordered separately as a spare.

## <span id="page-7-0"></span>**Software Configuration**

For details on configuring the Connected Grid DSL GRWICs, refer to the following configuration guides.

For software configuration details for the Connected Grid G.2SHDSL GRWIC, see *[Configuring Cisco G.SHDSL HWICs in Cisco Access Routers](http://www.cisco.com/en/US/docs/routers/access/interfaces/software/feature/guide/shdslfm.html)*.

For software configuration details for the Connected Grid VDSL2 functionality, see *[Configuring the HWIC-VDSL.](http://www.cisco.com/en/US/docs/routers/access/interfaces/software/feature/guide/vdsl2_hwic.pdf)*

For software configuration details for the Connected Grid ADSL functionality, see [Configuring ADSL](http://www.cisco.com/en/US/docs/routers/access/800/860-880-890/software/configuration/guide/pppoanatfm_external_docbase_0900e4b181120aad_4container_external_docbase_0900e4b18232995d.html#wp1053089) in the *Cisco 860 Series, Cisco 880 Series, and Cisco 890 Series Integrated Services Routers Software Configuration Guide*.

## <span id="page-8-1"></span>**Related Documentation**

For hardware details on the Cisco 2000 Series Connected Grid Routers, see *[Cisco Connected Grid Routers 2010 Hardware Installation Guide](http://www.cisco.com/en/US/products/ps10977/prod_installation_guides_list.html)*

# <span id="page-8-0"></span>**Obtaining Documentation, Obtaining Support, and Security Guidelines**

For information on obtaining documentation, obtaining support, providing documentation feedback, security guidelines, and also recommended aliases and general Cisco documents, see the monthly *What's New in Cisco Product Documentation*, which also lists all new and revised Cisco technical documentation, at: <http://www.cisco.com/en/US/docs/general/whatsnew/whatsnew.html>

Cisco and the Cisco logo are trademarks or registered trademarks of Cisco and/or its affiliates in the U.S. and other countries. To view a list of Cisco trademarks, go to this URL: [www.cisco.com/go/trademarks](http://www.cisco.com/go/trademarks). Third-party trademarks mentioned are the property of their respective owners. The use of the word partner does not imply a partnership relationship between Cisco and any other company. (1110R)

© 2012 Cisco Systems, Inc. All rights reserved

Г

H

П

 $\overline{\phantom{a}}$